## *SÚVISLÁ ÚLOHA - 4. roč*

Int-comp **Úloha č.1:** Názov firmy napíšte pomocou ľubovoľného WORD ART - bez výplne

**Úloha č.2:** Nakreslite automatický tvar a text zarovnajte vpravo a zvýraznite, použite tučné písmo.

**všetko čo potrebujete <sup>a</sup> 054/4722** 

**Úloha č.3:** Nastavte a použite zarážky tabulátora a vodiaci znak: Ľavá 2 cm, na stred 9 cm, pravá 15 cm. **Int-comp, s.r.o. Štefánikova 142-----------------------085 01 Bardejov**

(Konvertujte text na tabuľku)

**Úloha č.4:** Nasledujúci text napíšte pomocou štýlu písma Nadpis1, ktorý upravíte nasledovne: (Century Gothic, 14, tučné, šikmé, farba hnedá, podčiarknuté, zarovnanie do bloku)

**FIRMA S-comp a.s., vám ponúka v mimoriadnej akcii nasledovné produkty:**

**Úloha č.5:** Spracujte tabuľku podľa predlohy – písmo Arial, veľkosť 11, zarovnanie na stred

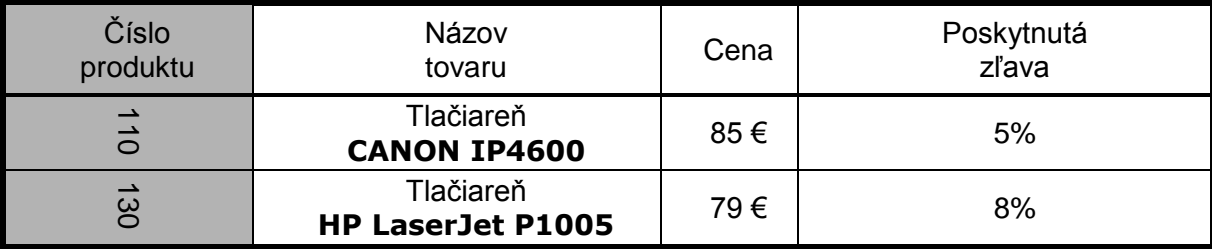

**Úloha č.6:** Vložte do tabuľky: - prázdny stĺpec – za Názov tovaru, doplňte doňho Objednané množstvo a prázdny riadok na koniec tabuľky a spočítajte cenu spolu.

**Úloha č.7:** Vytvorte textové pole, vyplňte ho žltou farbou, orámčekujte čiarkovanou čiarou, do ktorého vložíte ľubovoľný obrázok - zmenšiť, orezať, zosvetliť.

Obrázok nakopírujte do tabuľky – do bunky názov tovaru – nastavte zalamovanie za textom.

**Úloha č.8:** V nasled. texte použite viacúrovňové číslovanie podľa predlohy:

## *Firma S-comp ponúka nasledovné druhy tlačiarní:*

- *1. Ihličkové*
	- *1.1. Epson*
- *2. Laserové*
	- *2.1. HP*
	- *2.2. Epson*
		- *2.2.1. Farebné*
	- *2.2.2. Čierno-biele*
- *3. Atramentové*

**Úloha č. 9.** Zobrazte hlavičku a pätu. Do hlavičky uveďte svoje meno a priezvisko,

číslo strany/počet strán, do päty vložte aktuálny dátum a čas

**Úloha č. 10:** *Napíšte 2 nasledovné odseky textu a nastavte odsadzovanie(zarážky):*

*(1) - zarovnanie do bloku, odsadenie prvého riadku 2 cm, riadkovanie 1,15*

*(2).-v druhom odseku: - zarovnanie na ľavý a pravý okraj, celkové ľavé odsadenie 4 cm, odsadenie sprava na 14 cm medzery pred a za odsekom 12 bodov. V odseku urobte delenie slov - automatické*

- **(1)** Počítačová tlačiareň umožňuje vytlačiť dokument z počítača najčastejšie na papier. Pre každú tlačiareň sa dodáva program – ovládač [driver], ktorý musí byť nainštalovaný a riadi tlač.
- 

**(2)** Najpoužívanejšie sú atramentové a laserové tlačiarne. Vo firme, kde tlačia veľa strán je výhodnejšie kúpiť laserovú tlačiareň, a tam kde tlačia málo, a potrebujú lacný farebný výstup, je výhodnejšie kúpiť atramentovú tlačiareň.

**Úloha č. 13:** Opravte gramatické chyby tak, aby zostali označené len cudzie slová, názvy firiem a mená **Úloha č. 11:** Dokument uložte na D: \STVRTY\4A(B,C)\PRIEZVISKO pod názvom: Opakovanie **Úloha č. 12:** Pomocou hromadnej korešpondencie vložte do nasledujúcej tabuľky Názov školy, Adresu, Obec a PSČ, ktoré sú uložené v súbore: adresy.docx na \\SISA\stvrty\ zobrazte zlúčené údaje a zlúčte do nového dokumentu a uložte ho pod názvom Opakovanie 1.

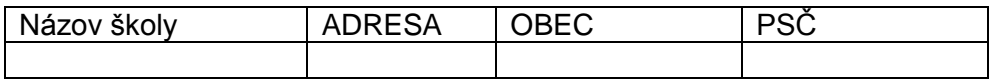

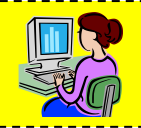